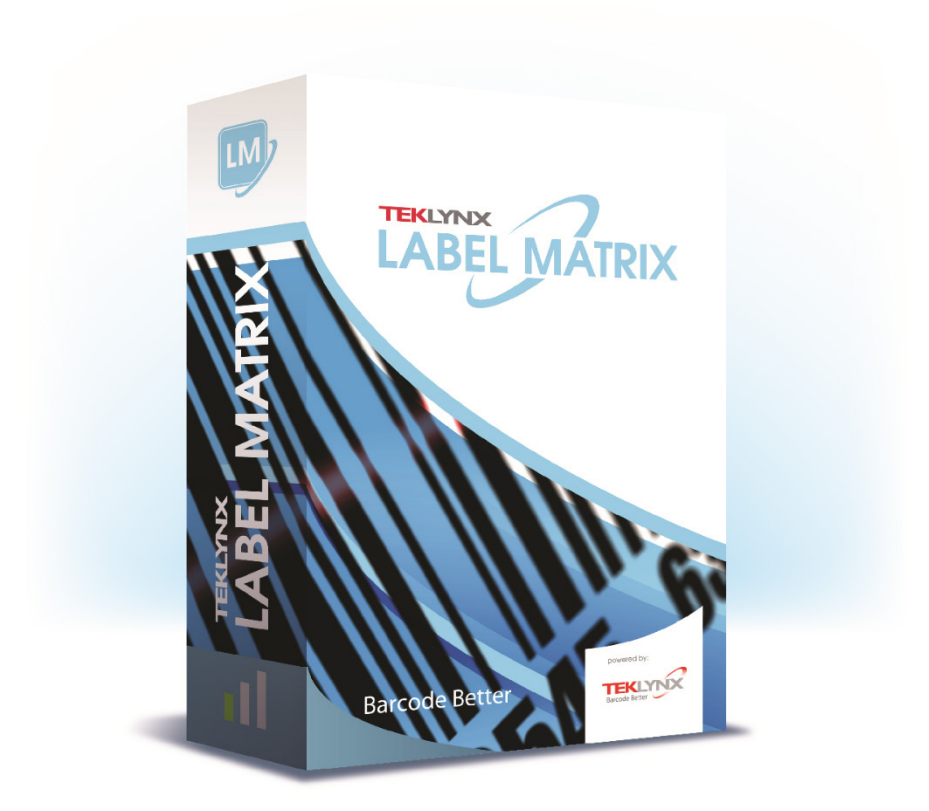

# インストールガイド

本マニュアルに記載の情報は法的拘束力を有せず、事前の通知 なしに修正することができます。

本マニュアルに記載のソフトウェアの供給は、ユーザライセン スの取得を条件としています。本ソフトウ ェアは、係るライセ ンスに基づくことなしに利用、コピー、若しくはいかなる媒体 にも複製することが できません。

本マニュアルの一部たりとも、TEKLYNX Corporation SAS からの書 面による承認がある場合を除き、購 入者の個人的使用以外の目 的で、いずれの方法によるかを問わず、コピー、複製、若しく は送信するこ とができません。

> © 2022 TEKLYNX Corporation SAS. 無断複写・複製・転載を禁ず

# 目次

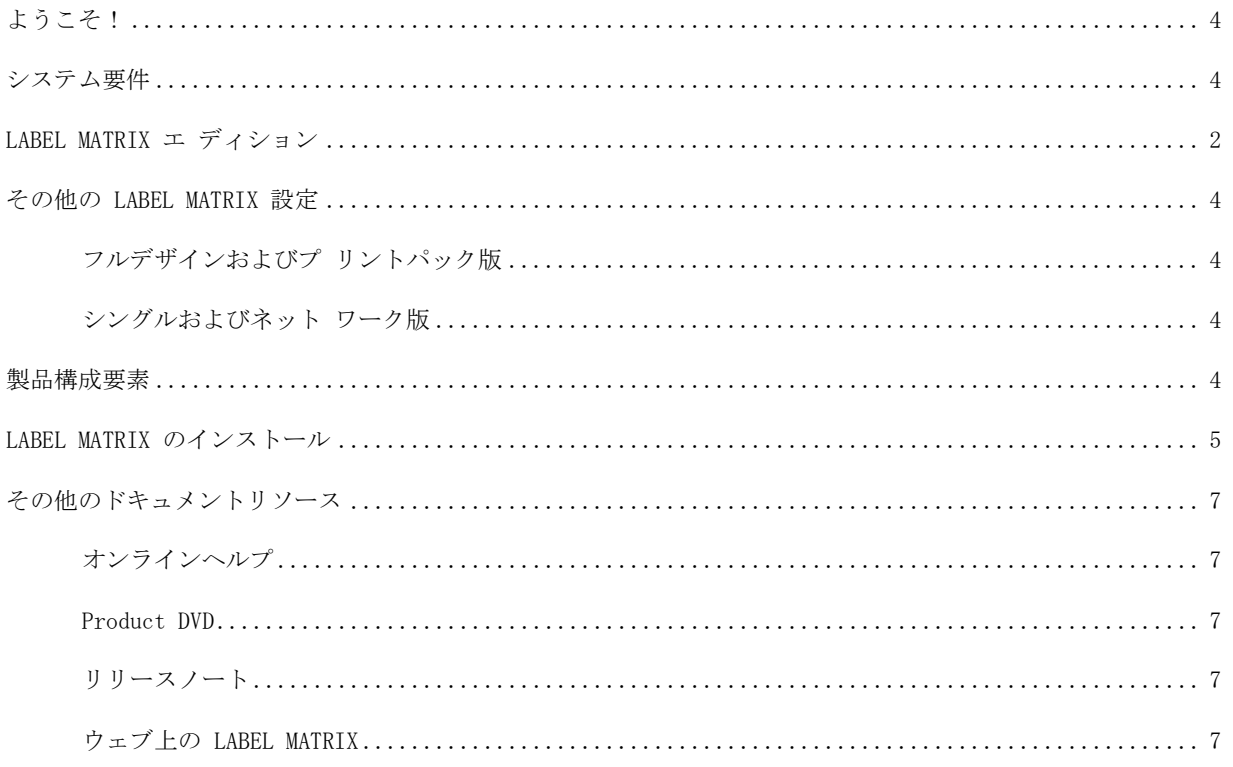

# <span id="page-3-0"></span>ようこそ!

LABEL MATRIX ラベル作成統合ソフトウェアは、あらゆる業界で規 格適合するバーコードのラベルとタ グを印刷するための使い易いソ リューションを提供します。

本ガイドには、システム要件、製品エディション、そして設定に関す る情報があります。また、LABEL MATRIX ソフトウェアをインス トールするための基本的な説明および参照可能な他のドキュメントリ ソ ースに関する情報も含まれています。

# <span id="page-3-1"></span>システム要件

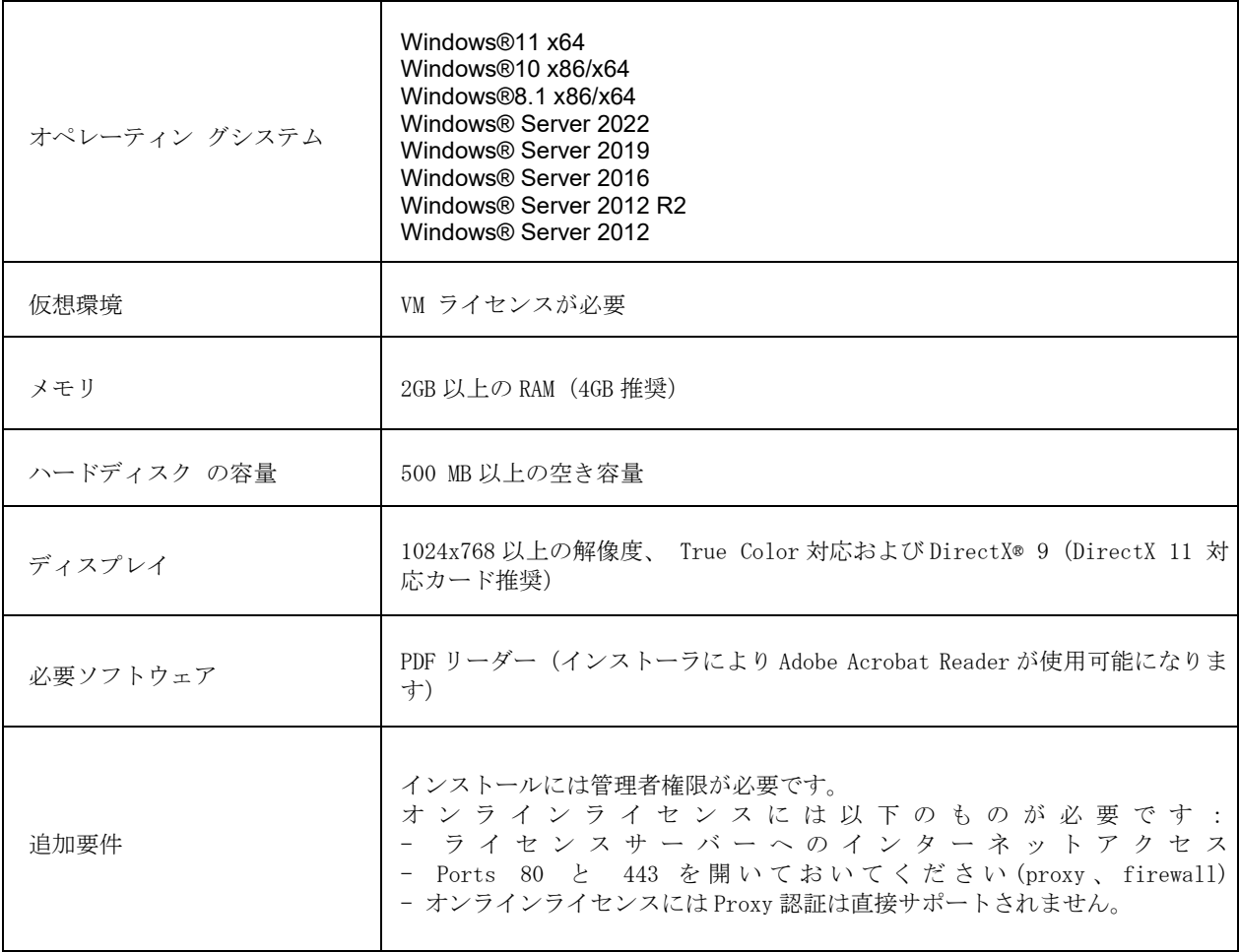

# <span id="page-5-0"></span>LABEL MATRIX エ ディション

LABEL MATRIX ラベル作成ソフトウェアには 3 種類の製品がありま す。それらは、LM QuickDraw、 LABEL MATRIX、および LM PowerPro です(ソフトウェアのエディションおよびリリース番号 は、製 品 DVD ケースおよびクイックスタートガイドの表紙内側にある ラベルに印刷されてあります)。以下の 一覧表は、各エディションの 主な特徴を示すものです。

![](_page_5_Picture_288.jpeg)

![](_page_6_Picture_179.jpeg)

## <span id="page-7-0"></span>その他の LABEL MATRIX 設定

### <span id="page-7-1"></span>フルデザインおよびプ リントパック版

LABEL MATRIX には、フルデザイン版とプリントパック版(印刷のみ)があります。フルデザイン版は、 ラベル作成ファイルをデザイ ン、編集、保存するときに使用します。一方、プリントパック版はフ ルデ ザイン版と併用する必要があります。LABEL MATRIX プリント パック版は、ラベルを開いて印刷するこ としかできず、ラベル上の フィールドを追加、移動、削除あるいは編集することはできません。

### <span id="page-7-2"></span>シングルおよびネット ワーク版

LABEL MATRIX シングルユーザ版は、単一の PC にインストールする ことを目的としたスタンドアロン プログラムです。一方、LABEL MATRIX ネットワーク版はマルチユーザライセンスです。

<span id="page-7-3"></span>![](_page_7_Picture_6.jpeg)

本ソフトウェアは、電子メールを通し、あるいは DVD を梱包し て届けます。また、電子メールを通して 購入された場合、アクティ ベーションコード、シリアル番号、ならびに当ソフトウェア、マニュ アル、 その他のドキュメントファイルをダウンロードすることができ る TEKLYNX ウェブサイトへのリンクを 含んだ電子メールを TEKLYNX から送信します。

本ソフトウェアを梱包して発送する場合、下記のもの同梱します。

- DVD
- 購入品目に関する文書

![](_page_7_Picture_11.jpeg)

ソフトウェアのエディションおよびリリース番号は、 製品 DVD ケースおよびクイック スタートガイドの表紙内 側にあるラベルに印刷されています。

## <span id="page-8-0"></span>LABEL MATRIX のインストール

![](_page_8_Picture_2.jpeg)

以下に記載されたインストールの手順は、シングル ユーザを対象とした基本的なイン ストールの方法をす べて説明するものです。特別なインストール(ネット

ワークインストール、アップグレードなど)用の詳細 な説明を必要とされる場合、 LABEL MATRIX DVD の画 面、あるいは TEKLYNX のウェブサイト上にある「文 書]ボ タンをクリックしてください。

#### > 送られた電子メールからインストールする場合:

#### 備考:

現在入手可能な LABEL MATRIX デモ版をすでにダウンロードしてイ ンストール た場合、再 びインストールする必要はありません。ソ フトウェアキーバージョンの場合、ソフトウェア を起動してトライア ル版から完全版に変換する手順に関する以下の説明に従ってくださ い。

- **1** ソフトウェアのインストールに関する情報がある TEKLYNX から の電子メールを開いて ください。ハイパーリンクをクリックして ソフトウェアをダウンロードしてください。
- **2** TEKLYNX 上にあるリンク[**LABEL MATRIX** をダウンロード]を クリックしてくださ い。ファイルがダウンロードされ、セキュリ ティ警告ウィンドウが表示されます。
- **3** [ 保存] をクリックして実行可能ファイルをコンピュータにダウン ロードしてください。 必ずファイルを保存するファイルロケー ションを確認してください。
- **4** 実行可能ファイルをダブルクリックしてください。セキュリティ 警告が表示されたら [ 実行 ] をクリックしてください。
- **5** [ 言語設定の選択 ] ウィンドウが開きます。ソフトウェアインタ フェースの画面に表示 される所望の言語を選択し、[**OK**] をク リックしてください。「インストールの準備中」 と画面に表示され、インストールウィ ザードの開始画面が現れます。
- **6** 引き続き、ウィザードにある画面上の指示に従ってインストール してください。
- > DVD からインストールする場合:

#### 備考:

現在入手可能な LABEL MATRIX デモ版をすでにダウンロードしてイ ンストールされた場合、 DVD から再びインストール必要はありませ ん。ソフトウェアを起動してトライアル版から 完全版に変換する手順 に関する以下の説明に従ってください

- **1** DVD を 挿 入 し て く だ さい。 DVD の開始画面が表示されます。DVD が自動的に開かない場合、 Windows 実行コマン ドを使用し、DVD ドライブのテキスト を入力した後、「**Index.hta**」と入力し(例: D:\Index.hta)、「ENTER」キーを押してください。
- **2** DVD の開始画面上にある [**LABEL MATRIX**] をクリックした後、 [**Install**] ボタンを クリックしてください。
- **3** ソフトウェアインタフェースの画面に表示される希望の言語を選 択し、[**OK**] をクリッ ク し て く だ さ い 。 「インストールの準備中」と画面に表示され、インストールウィ ザードの開始画面が表 示されます。
- **4** 引き続き、ウィザードにある画面上の指示に従ってインストール してください。

#### > ソフトウェアの起動

- LABEL MATRIX を開始してください。開始画面が表示され、ソフ トウェアを認証するオ プションとソフトウェアを試用期間のみ使 用するオプションが表示されます。
- [ 認証] をクリックした後、[ 次のステップ ] をクリックしてくださ い。
- 引き続き、ウィザードにある画面上の指示に従って起動してくだ さい。

# <span id="page-10-0"></span>その他のドキュメントリソース

### <span id="page-10-1"></span>オンラインヘルプ

LABEL MATRIX オンラインヘルプシステムは、トラッキングシステ ムを生成して実行するプログラム機 能の使用に関する詳細な情報を提 供します。LABEL MATRIX のヘルプ機能にアクセスするには、[ ヘ ル プ ] メニューから [ ヘルプトピック ] を選択してください。状況に 応じたヘルプ機能を使用する場合、 「F1」キーを押した後、多くのダ イアログボックスとウィザードの画面にある [ ヘルプ ] ボタンをク リ ックしてください。

### <span id="page-10-2"></span>Product DVD

購入いただいた製品に付属の印刷文書に加え、DVD に PDF 形式で保存 された LABEL MATRIX の文書を すべて利用することもできます。 PDF の文書は Adobe Acrobat Reader で閲覧し、容易に参照できるよ うに印刷することもできます。

DVD にある LABEL MATRIX にアクセスするには、DVD の開始画面にあ る [ ドキュメント ] ボタンをク リックしてください

ソフトウェアが電子メールによって届けられた場合、TEKLYNX の ウェブサイトから当製品に関する文書 をダウンロードすることができ ます。

#### 備考:

コンピュータに Acrobat Reader がまだインストールされて場合、LABEL MATRIX DVD を 通してインストールすることができます。

### <span id="page-10-3"></span>リリースノート

本ソフトウェアと共にインストールされるリリースノートには、本ガ イドが印刷された後に生じたソフ トウェアに関する最近の変更事項や アップデートの情報があります。その情報は、本ガイドにある情報 に 優先するものです。また、リリースノートは、TEKLYNX のウェブサ イトからダウンロードして入手 することもできます。

### <span id="page-10-4"></span>ウェブ上の LABEL MATRIX

製品のアップデート、対応デバイス、テクニカルサポート FAQ、そ の他トラブルシューティングに関す る最新情報を求めの方は、 Teklynx ウェブサイト **<https://www.teklynx.com/LABELMATRIX>** 上にあ る LABEL MATRIX ページを参照してください。

![](_page_11_Picture_1.jpeg)

**France**<br>+33 (0) 562 601 080

**Germany**<br>+49 (0) 2103 2526 0

**Singapore**<br>+65 6908 0960

**United States**<br>+1 (414) 837 4800

Copyright 2022 TEKLYNX Corporation SAS. All rights reserved. LABEL MATRIX, LABELVIEW, CODESOFT, LABEL ARCHIVE, SENTINEL, PRINT<br>MODULE, BACKTRACK, TEKLYNX CENTRAL, TEKLYNX, and Barcode Better are trademarks or registered tr SAS or its affiliated companies. All other brands and product names are trademarks and/or copyrights of their respective owners.

![](_page_11_Picture_7.jpeg)

![](_page_11_Picture_8.jpeg)